### **KOMPAKTHANDBUCH**

### <span id="page-0-0"></span>**CC-LINK GATEWAYS**

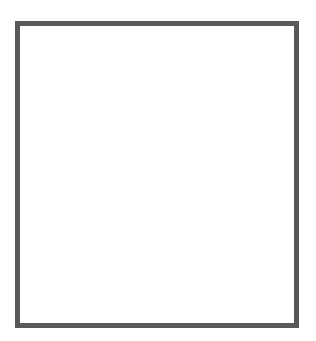

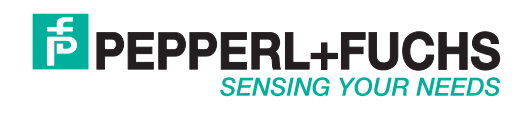

Es gelten die Allgemeinen Lieferbedingungen für Erzeugnisse und Leistungen der Elektroindustrie, herausgegeben vom Zentralverband Elektroindustrie (ZVEI) e.V. in ihrer neusten Fassung sowie die Ergänzungsklausel: "Erweiterter Eigentumsvorbehalt".

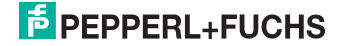

### **Inhaltsverzeichnis**

### **CC-Link Gateways**

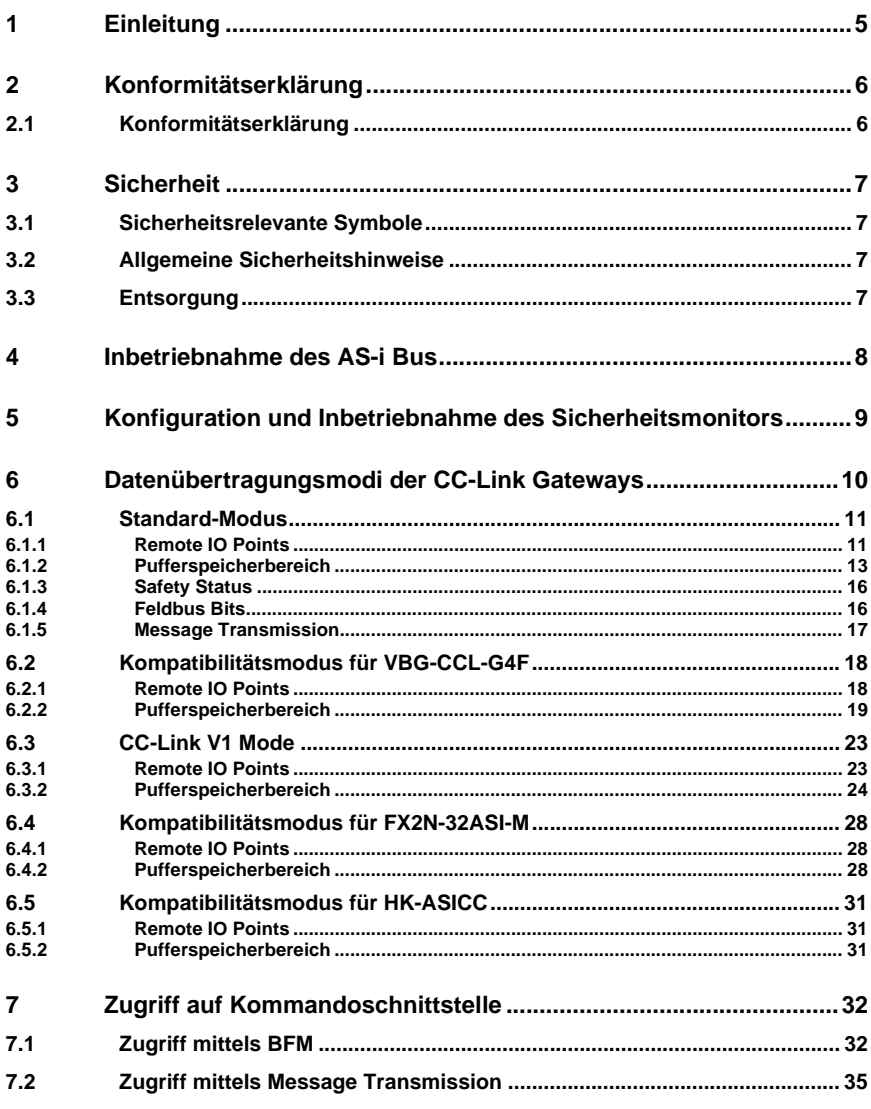

### **F** PEPPERL+FUCHS

02.05.2016

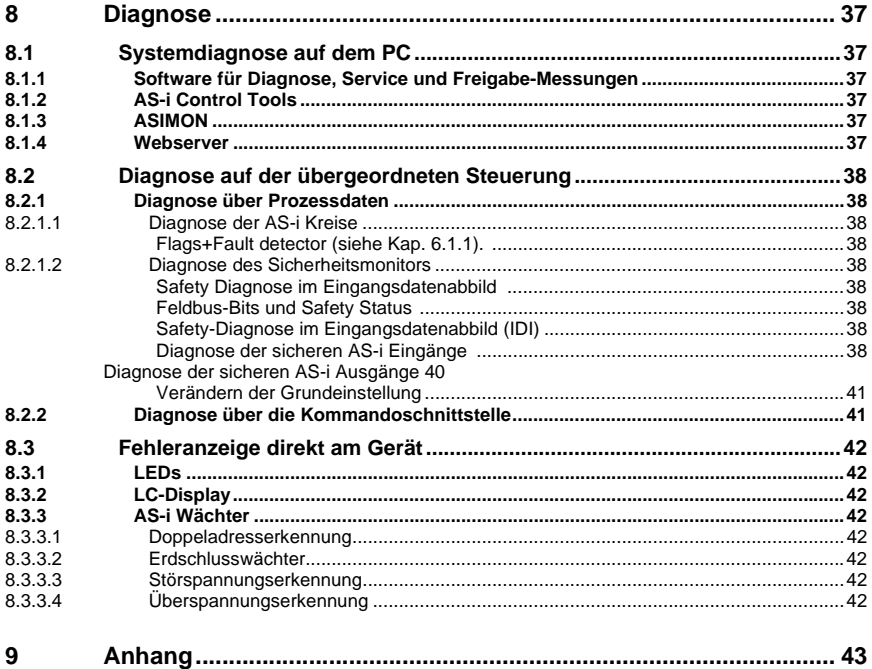

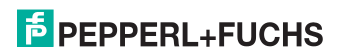

#### <span id="page-4-0"></span>**1. Einleitung**

#### **Herzlichen Glückwunsch**

Sie haben sich für ein Gerät von Pepperl+Fuchs entschieden. Pepperl+Fuchs entwickelt, produziert und vertreibt weltweit elektronische Sensoren und Interface-Bausteine für den Markt der Automatisierungstechnik.

Bevor Sie dieses Gerät montieren und in Betrieb nehmen, lesen Sie diese Betriebsanleitung bitte sorgfältig durch. Die in dieser Betriebsanleitung enthaltenen Anleitungen und Hinweise dienen dazu, Sie schrittweise durch die Montage und Inbetriebnahme zu führen und so einen störungsfreien Gebrauch dieses Produktes sicher zu stellen. Dies ist zu Ihrem Nutzen, da Sie dadurch:

- den sicheren Betrieb des Gerätes gewährleisten
- den vollen Funktionsumfang des Gerätes ausschöpfen können
- Fehlbedienungen und damit verbundene Störungen vermeiden
- Kosten durch Nutzungsausfall und anfallende Reparaturen vermeiden
- die Effektivität und Wirtschaftlichkeit Ihrer Anlage erhöhen.

Bewahren Sie diese Betriebsanleitung sorgfältig auf, um sie auch bei späteren Arbeiten an dem Gerät zur Hand zu haben.

Bitte überprüfen Sie nach dem Öffnen der Verpackung die Unversehrtheit des Gerätes und die Vollständigkeit des Lieferumfangs.

#### **Verwendete Symbole**

Dieses Handbuch enthält die folgenden Symbole:

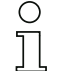

#### *Hinweis!*

*Dieses Zeichen macht auf eine wichtige Information aufmerksam.*

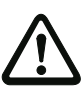

#### *Achtung!*

*Dieses Zeichen warnt vor einer möglichen Störung. Bei Nichtbeachten können das Gerät oder daran angeschlossene Systeme und Anlagen bis hin zur völligen Fehlfunktion gestört sein.*

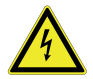

#### *Warnung!*

*Dieses Zeichen warnt vor einer Gefahr. Bei Nichtbeachten drohen Personenschäden bis hin zum Tod oder Sachschäden bis hin zur Zerstörung.*

#### **Kontakt**

Wenn Sie Fragen zum Gerät, Zubehör oder weitergehenden Funktionen haben, wenden Sie sich bitte an:

Pepperl+Fuchs GmbH Lilienthalstraße 200 68307 Mannheim Telefon: 0621 776-1111 Telefax: 0621 776-271111 E-Mail: fa-info@de.pepperl-fuchs.com

#### <span id="page-5-0"></span>**2. Konformitätserklärung**

#### <span id="page-5-1"></span>**2.1 Konformitätserklärung**

Dieses Produkt wurde unter Beachtung geltender europäischer Normen und Richtlinien entwickelt und gefertigt.

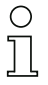

#### *Hinweis!*

*Eine Konformitätserklärung kann beim Hersteller angefordert werden.*

Der Hersteller des Produktes, die Pepperl+Fuchs GmbH in D-68307 Mannheim, besitzt ein zertifiziertes Qualitätssicherungssystem gemäß ISO 9001.

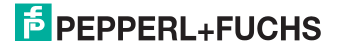

#### <span id="page-6-0"></span>**3. Sicherheit**

#### <span id="page-6-1"></span>**3.1 Sicherheitsrelevante Symbole**

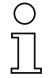

#### *Hinweis!*

*Dieses Zeichen macht auf eine wichtige Information aufmerksam.*

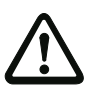

#### *Achtung!*

*Dieses Zeichen warnt vor einer möglichen Störung. Bei Nichtbeachten können das Gerät oder daran angeschlossene Systeme und Anlagen bis hin zur völligen Fehlfunktion gestört sein.*

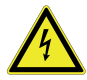

#### *Warnung!*

*Dieses Zeichen warnt vor einer Gefahr. Bei Nichtbeachten drohen Personenschäden bis hin zum Tod oder Sachschäden bis hin zur Zerstörung.*

#### <span id="page-6-2"></span>**3.2 Allgemeine Sicherheitshinweise**

Das Gerät darf nur von eingewiesenem Fachpersonal entsprechend der vorliegenden Betriebsanleitung betrieben werden.

Eigene Eingriffe und Veränderungen sind gefährlich und es erlischt jegliche Garantie und Herstellerverantwortung. Falls schwerwiegende Störungen an dem Gerät auftreten, setzen Sie das Gerät außer Betrieb. Schützen Sie das Gerät gegen versehentliche Inbetriebnahme. Schicken Sie das Gerät zur Reparatur an den Hersteller.

Der Anschluss des Gerätes und Wartungsarbeiten unter Spannung dürfen nur durch eine elektrotechnische Fachkraft erfolgen.

Die Verantwortung für das Einhalten der örtlich geltenden Sicherheitsbestimmungen liegt beim Betreiber.

Verwahren Sie das Gerät bei Nichtbenutzung in der Originalverpackung auf. Diese bietet dem Gerät einen optimalen Schutz gegen Stöße und Feuchtigkeit.

Halten Sie die zulässigen Umgebungsbedingungen ein.

#### <span id="page-6-3"></span>**3.3 Entsorgung**

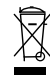

#### *Hinweis!*

*Verwendete Geräte und Bauelemente sachgerecht handhaben und entsorgen! Unbrauchbar gewordene Geräte als Sondermüll entsorgen! Die nationalen und örtlichen Richtlinien bei der Entsorgung einhalten!*

#### <span id="page-7-0"></span>**4. Inbetriebnahme des AS-i Bus**

- 1. Schließen Sie das Gerät an die Spannungsversorgung an.
- 2. Schließen Sie das AS-i Kabel an das Gerät an.
- 3. Schließen Sie nacheinander die AS-i Slaves an die AS-i Leitung an und stellen Sie die Slave-Adressen ein. Sie können die Adressen mit Hilfe eines Handadressiergerätes direkt am Slave einstellen oder über die Option **[SLAVE ADR TOOL]** im Displaymenü Ihres Gateways.
- 4. Wählen Sie im Displaymenü **[QUICK SETUP]**, um die Konfiguration aller an das Gerät angeschlossenen AS-i Kreise zu übernehmen. Bestätigen Sie mit **[STORE+RUN]**.
- 5. Stellen Sie die CC-Link-Adresse ein und verbinden das Gateway mit der übergeordneten Feldbussteuerung. Sie können die Adressen direkt über die Option **[CC-LINK]** im Displaymenü Ihres Gateways einstellen oder über den PC mit Hilfe der ASIMON-Software mit integrierten AS-i Control Tools.

*Nähere Informationen entnehmen Sie bitte der Montageanweisung Ihres Gateways.*

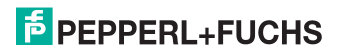

#### <span id="page-8-0"></span>**5. Konfiguration und Inbetriebnahme des Sicherheitsmonitors**

Die Konfiguration und Inbetriebnahme des AS-i Sicherheitsmonitors erfolgt über einen PC/Notebook mit der Konfigurationssoftware ASIMON.

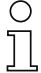

#### *Hinweis!*

*Nähere Informationen entnehmen Sie bitte dem separaten Handbuch der ASIMON Konfigurationssoftware.*

Die Konfiguration darf nur von einem Sicherheitsbeauftragten durchgeführt werden. Alle sicherheitstechnisch relevanten Befehle sind über ein Passwort geschützt.

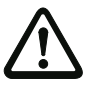

*Die korrekte Sicherheitsfunktion des Gerätes muss unbedingt in der Anlage überprüft werden!*

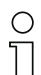

#### *Hinweis!*

*Quick Start Guides für Inbetriebnahme und Service stehen auf der Webseite zum Download zur Verfügung.*

#### **6. Datenübertragungsmodi der CC-Link Gateways**

Für die Übertragung der Daten bei CC-Link stehen mehrere Modi zur Verfügung:

- 1. **Standardmodus** (siehe [Kap. <6.1>](#page-10-0))
- 2. Kompatibilitätsmodus für **VBG-CCL-G4F COMP** (siehe [Kap. <6.2>\)](#page-17-0)
- 3. Kompatibilitätsmodus für **CC-Link V1** (siehe [Kap. <6.3>\)](#page-22-0)
- 4. Kompatibilitätsmodus für **FX2N-32ASI-M CP** (siehe [Kap. <6.4>\)](#page-27-0)
- 5. Kompatibilitätsmodus für **HK-ASICC COMP** (siehe [Kap. <6.5>](#page-30-0))

# $\breve{\top}$

#### *Hinweis!*

*Die Auswahl des jeweiligen Datenübertragungsmodus erfolgt im Menü des Gateways mit Hilfe der Tasten und des Displays. Weiterführende Informationen finden Sie in der Beschreibung des Display-Menüs Ihres Gateways.*

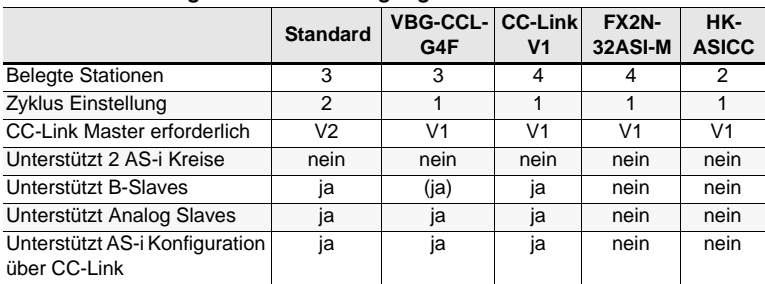

#### *Zusammenfassung der Datenübertragungsmodi*

 *Tab. 6-1.* 

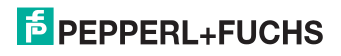

#### <span id="page-10-0"></span>**6.1 Standard-Modus**

Der Standard-Modus besitzt folgende Eigenschaften:

- Alle Gateways belegen 3 Stationen und haben eine doppelte Zyklus-Einstellung.
- Die letzten 2 Worte sind reserviert für "Message Transmission".
- AS-i Prozessdaten werden im Pufferspeicherbereich (Buffer Memory Area: BFM) abgebildet.
- <span id="page-10-1"></span>• Alle azyklischen Anfragen werden durch "Message Transmission" zyklisch abgearbeitet.

#### **6.1.1 Remote IO Points**

#### *Remote to Host*

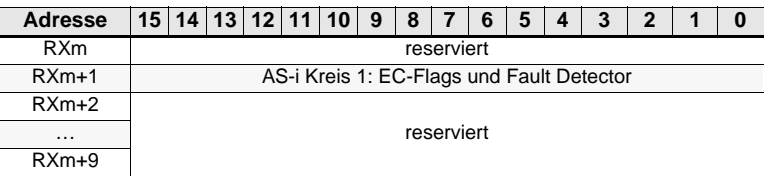

 *Tab. 6-2.* 

#### *EC-Flags und Fault Detector*

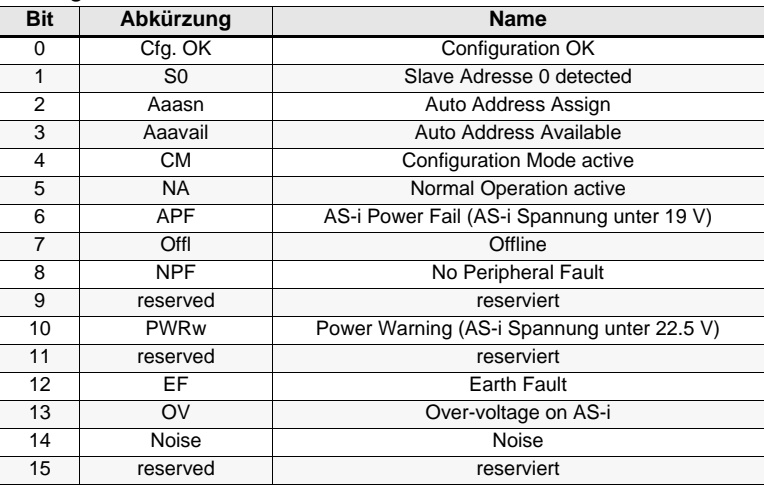

 *Tab. 6-3.* 

#### *Host to Remote*

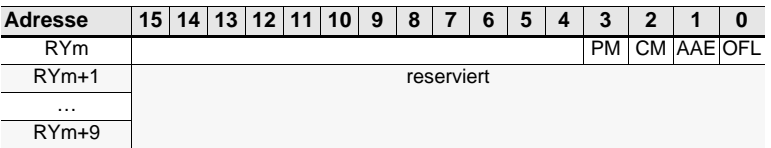

 *Tab. 6-4.* 

#### *Flags in RYm*

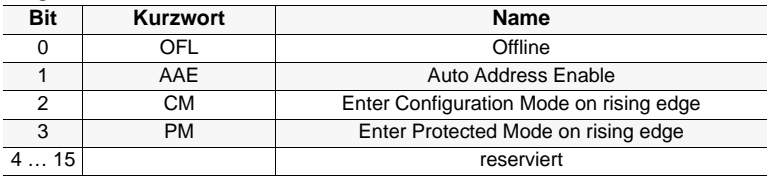

 *Tab. 6-5.* 

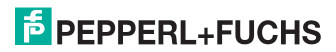

#### **6.1.2 Pufferspeicherbereich**

#### *Pufferspeicher*

für Master ohne integr. Sicherheitsmonitor

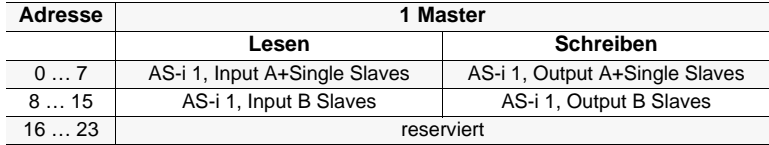

 *Tab. 6-6.* 

#### *Pufferspeicher (Lesen)*

für Master mit integr. Sicherheitsmonitor

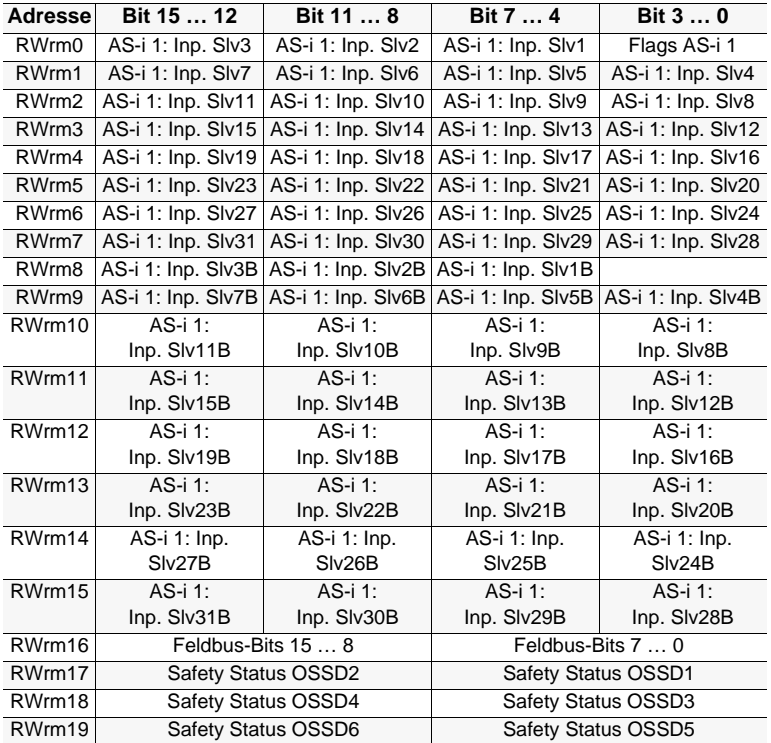

 *Tab. 6-7.* 

#### *Bits in Flags*

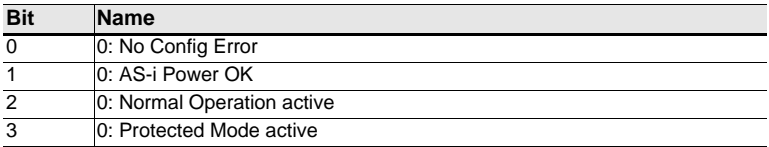

 *Tab. 6-8.* 

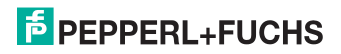

#### *Pufferspeicher (Schreiben)*

für Master mit integr. Sicherheitsmonitor

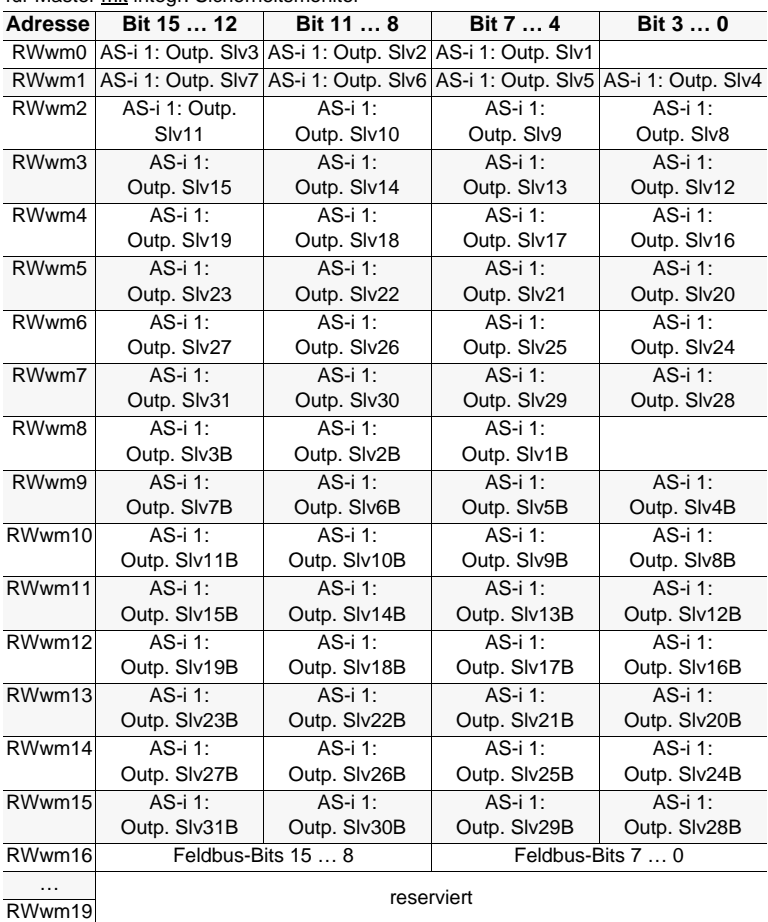

#### *Bits in Flags*

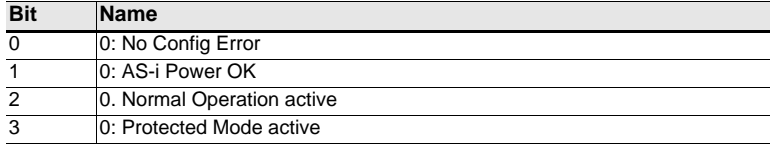

 *Tab. 6-10.* 

 *Tab. 6-9.* 

### **F** PEPPERL+FUCHS

15

#### **6.1.3 Safety Status**

#### <span id="page-15-1"></span>*Bits in Safety Status*

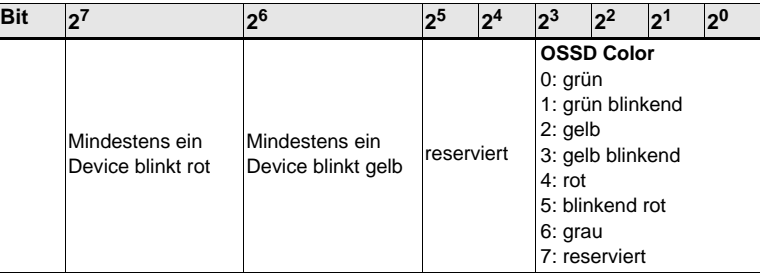

 *Tab. 6-11. Bits in Safety Status*

#### **6.1.4 Feldbus Bits**

#### <span id="page-15-0"></span>*Hinweis!*

*Diese Funktionalität steht nur bei Geräten in der Safety-Version 'SV 4.3' (siehe seitlicher Geräteaufkleber) zur Verfügung!*

Die Fieldbus Bits (Feldbus-Bits) ermöglichen eine Kommunikation zwischen der Steuerung und dem Sicherheitsprogramm. Mit den Feldbus-Bits ist es möglich Quittiersignale oder ähnliches in das Sicherheitsprogramm zu übergeben und Statusinformationen an die Steuerung zu übermitteln.

Die Zustände der AS-i Safety Ein- und Ausgänge werden über das Eingangsdatenabbild an die Steuerung übertragen (Siehe Absatz [<Safety-Diagnose im Ein](#page-37-9)[gangsdatenabbild \(IDI\)>\)](#page-37-9).

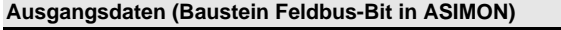

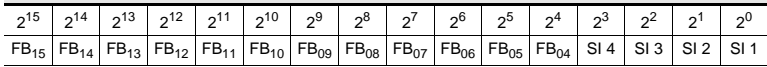

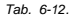

#### **Eingangsdaten (Ausgangszuordnung Feldbus-Bit in ASIMON)**

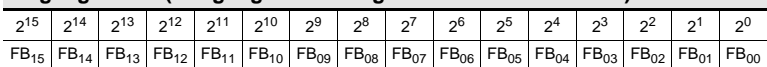

 *Tab. 6-13.* 

FB: Feldbus-Bit

SI1 … SI4: Monitor-Eingänge

#### *Hinweis!*

*Weiterführende Informationen finden Sie im Handbuch "ASIMON Konfigurationssoftware", Kapiteln: "Überwachungsbausteine -> Feldbus Bit" und "Ausgangszuordnung".*

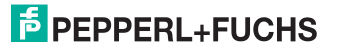

#### **6.1.5 Message Transmission**

Mit "Message Transmission", stehen ausschließlich Kommandoschnittstellen-Befehle zur Verfügung (siehe separates Handbuch "AS-i 3.0 Kommandoschnittstelle").

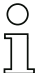

#### *Hinweis!*

*Einzelheiten zum Message Transmission Protokoll, entnehmen Sie bitte der CC-Link-Spezifikation. Weitere Informationen oder SPS-Programm Beispiele, wie Sie Message Transmission verwenden, finden Sie in der Dokumentation Ihres CC-Link-Masters.*

#### <span id="page-17-0"></span>**6.2 Kompatibilitätsmodus für VBG-CCL-G4F**

Der Kompatibilitätsmodus für VBG-CCL-G4F besitzt folgende Eigenschaften:

- 3 Stationen sind im Einzel-Zyklus belegt.
- Alle Funktionen des VBG-CCL-G4F sind implementiert.
- AS-i Prozessdaten bzw. Kommandoschnittstellendaten werden im Pufferspeicherbereich (BFM) abgebildet (wie im VBG-CCL-G4F).
- "Message Transmission" wird nicht unterstützt (weil VBG-CCL-G4F es auch nicht nutzt).

#### **6.2.1 Remote IO Points**

#### *Remote to Host*

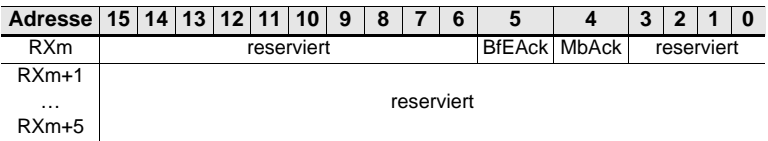

 *Tab. 6-14.* 

#### *Flags in RXm*

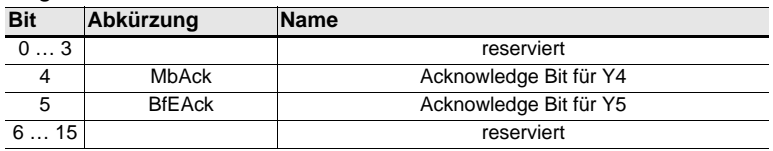

 *Tab. 6-15.* 

#### *Host to Remote*

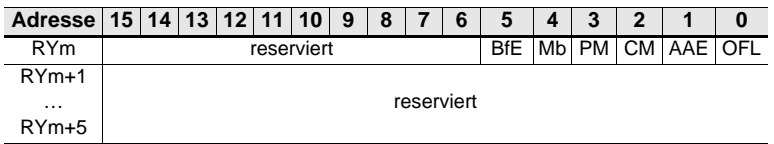

 *Tab. 6-16.* 

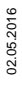

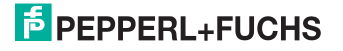

#### *Flags in RYm*

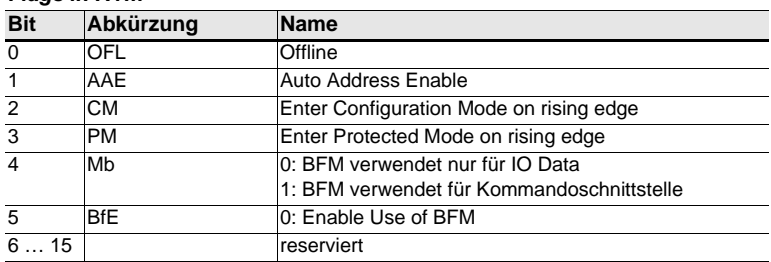

 *Tab. 6-17.* 

#### **6.2.2 Pufferspeicherbereich**

#### *Pufferspeicher (Lesen) bei der Verwendung von 'IO-Data only Mode'*

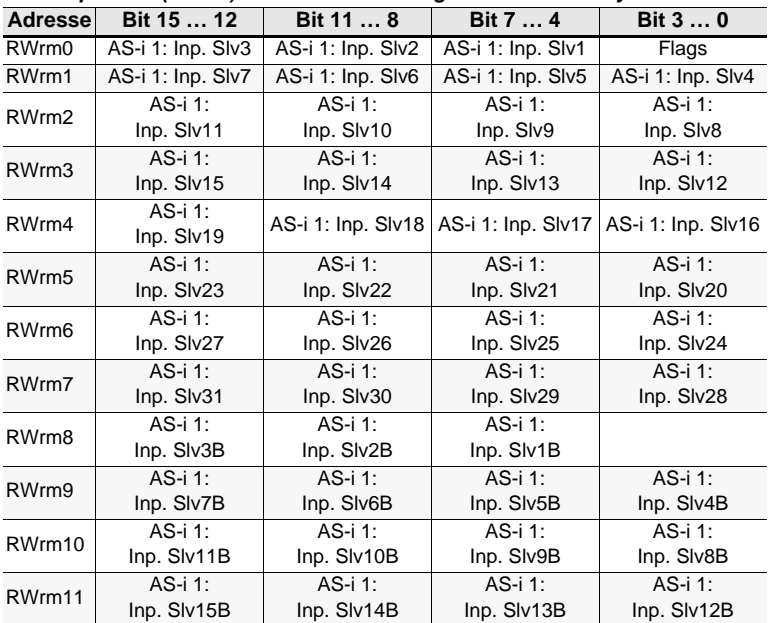

 *Tab. 6-18.* 

#### *Bits in Flags*

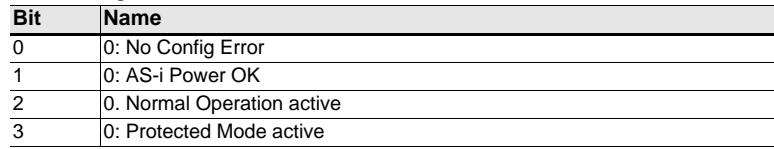

### **E** PEPPERL+FUCHS

| Adresse            | Bit 15  12             | Bit 11  8    | Bit 7  4               | Bit 3  0 |
|--------------------|------------------------|--------------|------------------------|----------|
| RW <sub>rm0</sub>  | Kommandoschnittstelle: |              | Kommandoschnittstelle: |          |
|                    |                        | <b>Kreis</b> | Kommando               |          |
| RWrm1              | Kommandoschnittstelle: |              | Kommandoschnittstelle: |          |
|                    | Antwort Byte 2         |              | Antwort Byte 1         |          |
| RW <sub>rm2</sub>  | Kommandoschnittstelle: |              | Kommandoschnittstelle: |          |
|                    | Antwort Byte 4         |              | Antwort Byte 3         |          |
| RW <sub>rm3</sub>  | Kommandoschnittstelle: |              | Kommandoschnittstelle: |          |
|                    | Antwort Byte 6         |              | Antwort Byte 5         |          |
| RWrm4              | Kommandoschnittstelle: |              | Kommandoschnittstelle: |          |
|                    | Antwort Byte 8         |              | Antwort Byte 7         |          |
| RW <sub>rm5</sub>  | Kommandoschnittstelle: |              | Kommandoschnittstelle: |          |
|                    | Antwort Byte 10        |              | Antwort Byte 9         |          |
| RW <sub>rm</sub> 6 | Kommandoschnittstelle: |              | Kommandoschnittstelle: |          |
|                    | Antwort Byte 12        |              | Antwort Byte 11        |          |
| RW <sub>rm</sub> 7 | Kommandoschnittstelle: |              | Kommandoschnittstelle: |          |
|                    | Antwort Byte 14        |              | Antwort Byte 13        |          |
| RWrm8              | Kommandoschnittstelle: |              | Kommandoschnittstelle: |          |
|                    | Antwort Byte 16        |              | Antwort Byte 15        |          |
| RWrm9              | Kommandoschnittstelle: |              | Kommandoschnittstelle: |          |
|                    | Antwort Byte 18        |              | Antwort Byte 17        |          |
| RWrm10             | Kommandoschnittstelle: |              | Kommandoschnittstelle: |          |
|                    | Antwort Byte 20        |              | Antwort Byte 19        |          |
| RWm <sub>11</sub>  | Kommandoschnittstelle: |              | Kommandoschnittstelle: |          |
|                    | Antwort Byte 22        |              | Antwort Byte 21        |          |

*Pufferspeicher (Lesen) bei der Verwendung von 'Kommandoschnittstelle Mode'*

 *Tab. 6-20.* 

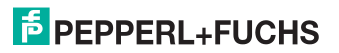

| <b>Adresse</b> | Bit 15  12   | Bit 11  8     | Bit 7  4      | Bit 3  0      |
|----------------|--------------|---------------|---------------|---------------|
| RWwm0          | $AS - i 1$ : | AS-i 1:       | AS-i 1:       | Flags         |
|                | Outp. Slv3   | Outp. Slv2    | Outp. Slv1    |               |
| RWwm1          | AS-i 1:      | AS-i 1:       | AS-i 1:       | AS-i 1:       |
|                | Outp. Slv7   | Outp. Slv6    | Outp. Slv5    | Outp. Slv4    |
| RWwm2          | AS-i 1:      | AS-i 1:       | AS-i 1:       | AS-i 1:       |
|                | Outp. Slv11  | Outp. Slv10   | Outp. Slv9    | Outp. Slv8    |
| RWwm3          | AS-i 1:      | AS-i 1:       | AS-i 1:       | AS-i 1:       |
|                | Outp. Slv15  | Outp. Slv14   | Outp. Slv13   | Outp. Slv12   |
| RWwm4          | AS-i 1:      | AS-i 1:       | AS-i $1$ :    | AS-i 1:       |
|                | Outp. Slv19  | Outp. Slv18   | Outp. Slv17   | Outp. Slv16   |
| RWwm5          | AS-i 1:      | AS-i 1:       | AS-i 1:       | AS-i 1:       |
|                | Outp. Slv23  | Outp. Slv22   | Outp. Slv21   | Outp. Slv20   |
| RWwm6          | AS-i 1:      | AS-i 1:       | AS-i 1:       | AS-i 1:       |
|                | Outp. Slv27  | Outp. Slv26   | Outp. Slv25   | Outp. Slv24   |
| RWwm7          | AS-i 1:      | AS-i 1:       | AS-i 1:       | AS-i 1:       |
|                | Outp. Slv31  | Outp. Slv30   | Outp. Slv29   | Outp. Slv28   |
| RWwm8          | AS-i 1:      | AS-i 1:       | AS-i 1:       |               |
|                | Outp. SIv3B  | Outp. SIv2B   | Outp. SIv1B   |               |
| RWwm9          | AS-i 1:      | AS-i 1:       | AS-i 1:       | AS-i 1:       |
|                | Outp. Slv7B  | Outp. SIv6B   | Outp. SIv5B   | Outp. Slv4B   |
| RWwm10         | AS-i 1:      | AS-i 1: Outp. | AS-i 1: Outp. | AS-i 1: Outp. |
|                | Outp. Slv11B | Slv10B        | Slv9B         | Slv8B         |
| RWwm11         | AS-i 1:      | AS-i 1:       | AS-i 1:       | AS-i 1:       |
|                | Outp. SIv15B | Outp. SIv14B  | Outp. Slv13B  | Outp. SIv12B  |

*Pufferspeicher (Schreiben) bei der Verwendung von 'IO Data only Mode'*

 *Tab. 6-21.* 

| Adresse           | Bit 15  12             | Bit 11  8 | Bit 7  4               | Bit 3  0 |
|-------------------|------------------------|-----------|------------------------|----------|
| RWwm0             | Kommandoschnittstelle: |           | Kommandoschnittstelle: |          |
|                   | <b>Kreis</b>           |           | Kommando               |          |
| RWwm1             | Kommandoschnittstelle: |           | Kommandoschnittstelle: |          |
|                   | Anfrage Byte 2         |           | Anfrage Byte 1         |          |
| RWwm2             | Kommandoschnittstelle: |           | Kommandoschnittstelle: |          |
|                   | Anfrage Byte 4         |           | Anfrage Byte 3         |          |
| RWwm3             | Kommandoschnittstelle: |           | Kommandoschnittstelle: |          |
|                   | Anfrage Byte 6         |           | Anfrage Byte 5         |          |
| RWwm4             | Kommandoschnittstelle: |           | Kommandoschnittstelle: |          |
|                   | nfrage Byte 8          |           | Anfrage Byte 7         |          |
| RWwm <sub>5</sub> | Kommandoschnittstelle: |           | Kommandoschnittstelle: |          |
|                   | Anfrage Byte 10        |           | Anfrage Byte 9         |          |
| RWwm <sub>6</sub> | Kommandoschnittstelle: |           | Kommandoschnittstelle: |          |
|                   | Anfrage Byte 12        |           | Anfrage Byte 11        |          |
| RWwm7             | Kommandoschnittstelle: |           | Kommandoschnittstelle: |          |
|                   | Anfrage Byte 14        |           | Anfrage Byte 13        |          |
| RWwm8             | Kommandoschnittstelle: |           | Kommandoschnittstelle: |          |
|                   | Anfrage Byte 16        |           | Anfrage Byte 15        |          |
| RWW <sub>m9</sub> | Kommandoschnittstelle: |           | Kommandoschnittstelle: |          |
|                   | Anfrage Byte 18        |           | Anfrage Byte 17        |          |
| RWwm10            | Kommandoschnittstelle: |           | Kommandoschnittstelle: |          |
|                   | Anfrage Byte 20        |           | Anfrage Byte 19        |          |
| RWwm11            | Kommandoschnittstelle: |           | Kommandoschnittstelle: |          |
|                   | Anfrage Byte 22        |           | Anfrage Byte 21        |          |

*Pufferspeicher (Schreiben) bei der Verwendung von 'Kommandoschnittstelle Mode'*

 *Tab. 6-22.* 

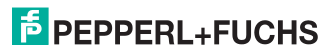

#### <span id="page-22-0"></span>**6.3 CC-Link V1 Mode**

CC-Link V1 Modus ist eine erweiterte Version des Kompatibilitätsmodus für VBG-CCL-G4F.

#### **Eigenschaften:**

- 4 Stationen sind im Einzel-Zyklus belegt.
- AS-i Prozessdaten bzw. Kommandoschnittstellendaten werden im Pufferspeicher Bereich (BFM) abgebildet (wie VBG-CCL-G4F).
- "Message Transmission" wird nicht unterstützt.

#### **6.3.1 Remote IO Points**

#### *Remote to Host*

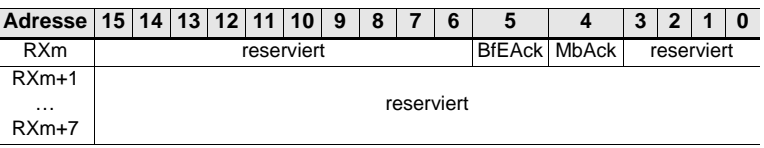

 *Tab. 6-23.* 

#### *Flags in RXm*

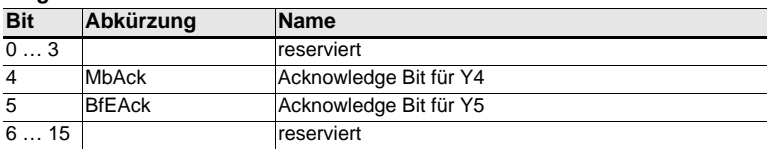

 *Tab. 6-24.* 

#### *Host to Remote*

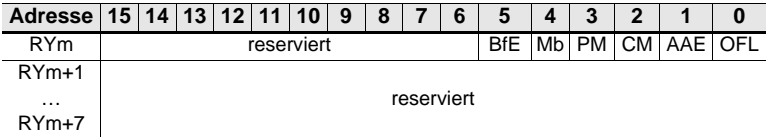

 *Tab. 6-25.* 

#### *Flags in RYm*

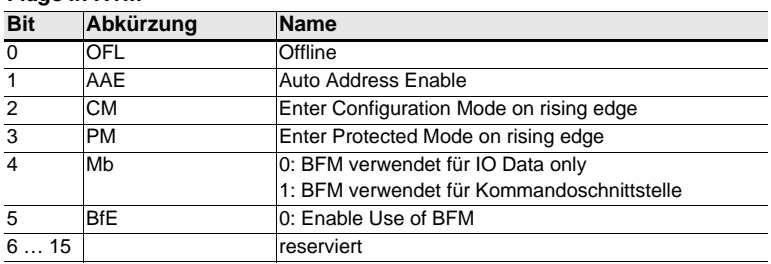

 *Tab. 6-26.* 

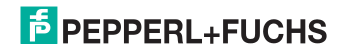

#### **6.3.2 Pufferspeicherbereich**

#### *Pufferspeicher (Lesen) bei der Verwendung von 'IO Data only Mode'*

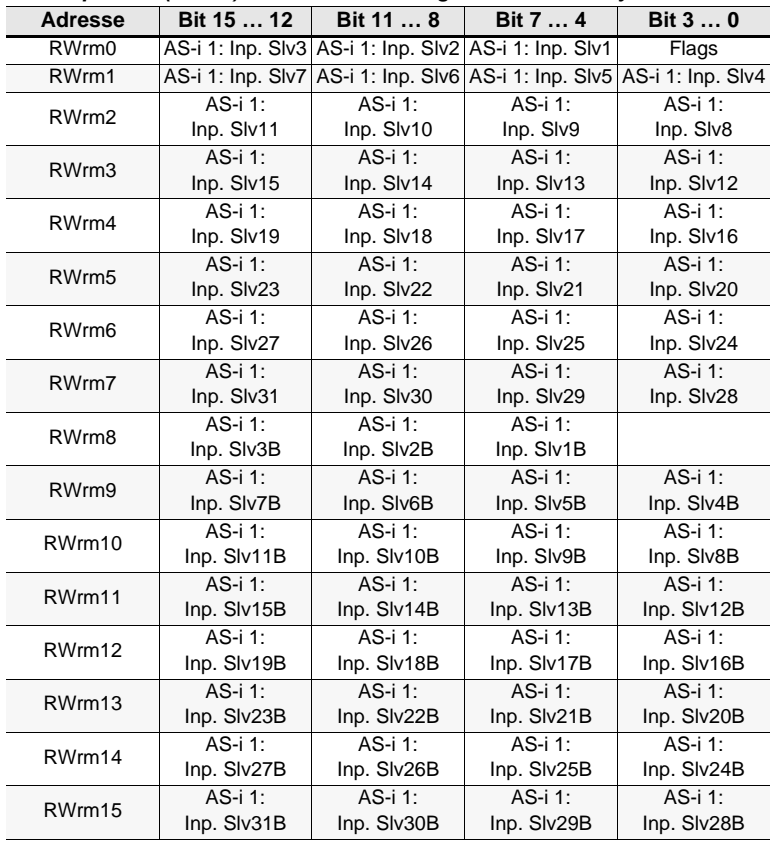

 *Tab. 6-27.* 

#### *Bits in Flags*

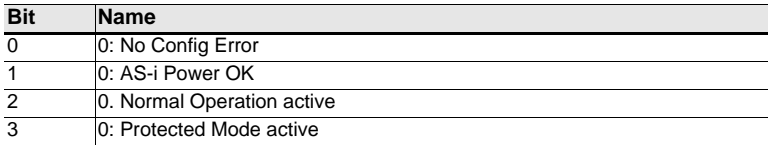

 *Tab. 6-28.* 

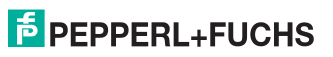

*Pufferspeicher (Lesen)* 

| bei der Verwendung von 'Kommandoschnittstelle Mode' |  |
|-----------------------------------------------------|--|
|-----------------------------------------------------|--|

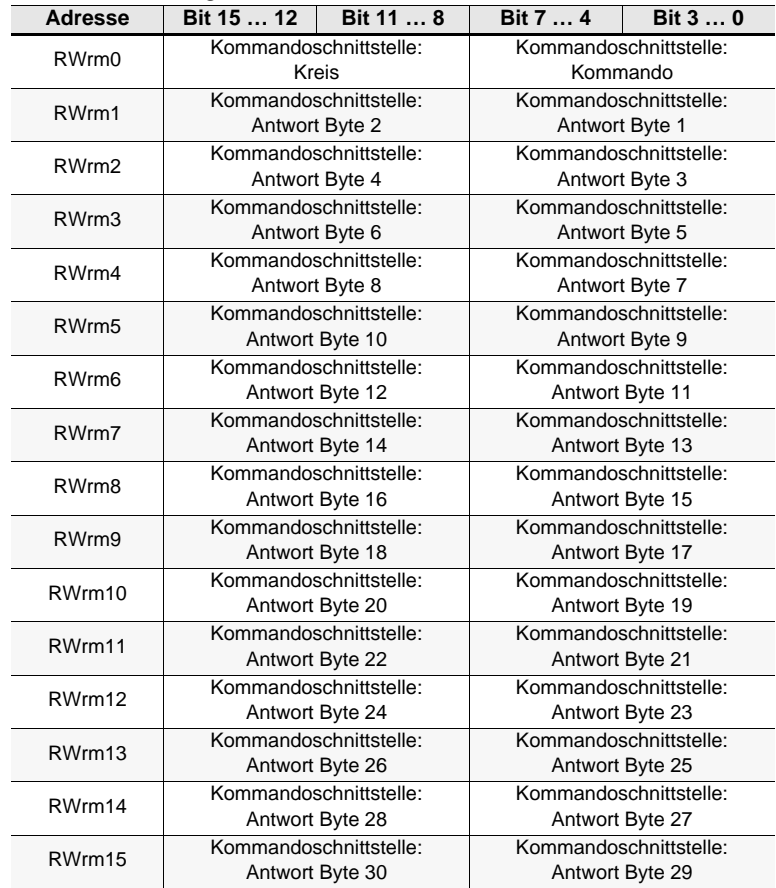

 *Tab. 6-29.* 

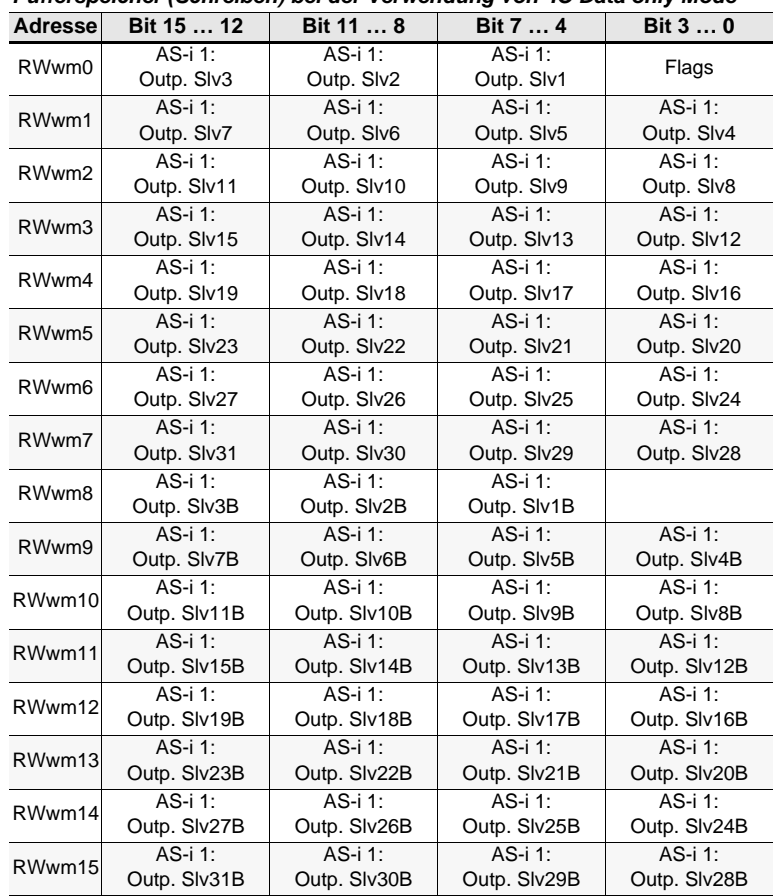

#### *Pufferspeicher (Schreiben) bei der Verwendung von 'IO Data only Mode'*

 *Tab. 6-30.* 

*Pufferspeicher (Schreiben)* 

#### *bei der Verwendung von 'Kommandoschnittstelle Mode'*

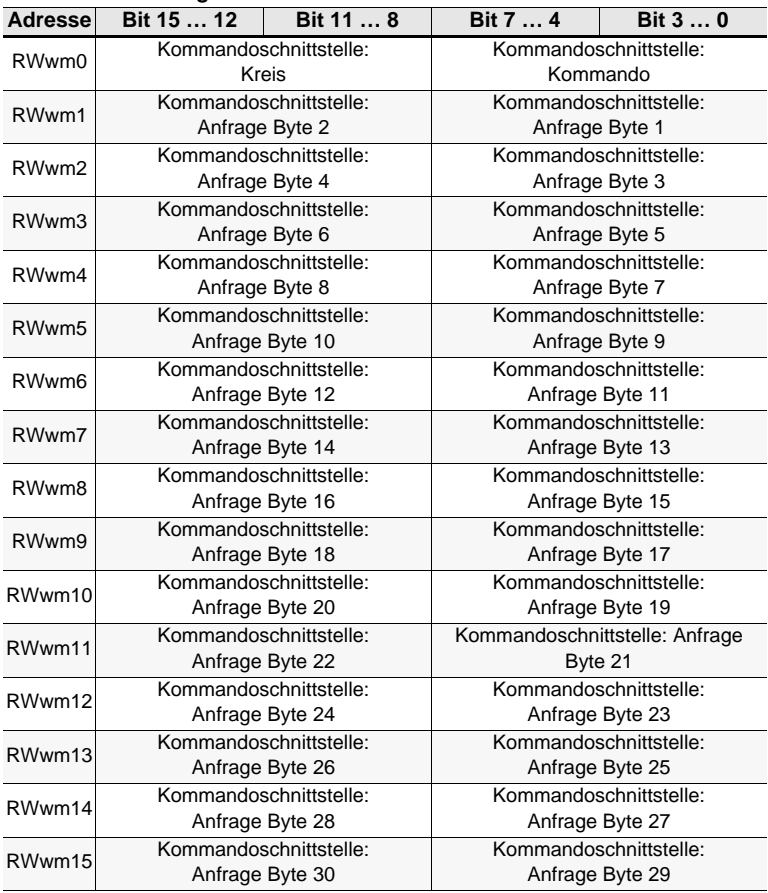

 *Tab. 6-31.* 

#### <span id="page-27-0"></span>**6.4 Kompatibilitätsmodus für FX2N-32ASI-M**

Kompatibilitätsmodus für FX2N-32ASI-M wird verwendet um die Migration von Anwendungen unter Verwendung der veralteten Mitsubishi FX2N-32ASI-M-Module (AS-i Master 2.04) für FX2N SPS zu erleichtern.

#### **Eigenschaften:**

- 4 Stationen sind im Einzel-Zyklus (CC-Link V1) belegt.
- 'Message Transmission' wird nicht unterstützt.

#### **Nicht alle FX2N-32ASI-M Funktionen sind implementiert:**

- kein Kommando-Puffer.
- Keine Liste der Slaves mit Unterschieden in der Konfiguration.
- Kein Modul 'Fehlerstatus', kein Modul 'Identifier' (spezifisch für die FX2N Serie).

#### **6.4.1 Remote IO Points**

nicht genutzt

#### **6.4.2 Pufferspeicherbereich**

#### *Pufferspeicher (Lesen)*

| <b>Adresse</b>     | Bit 15  12         | Bit 11  8          | Bit 7  4           | Bit 3  0           |  |
|--------------------|--------------------|--------------------|--------------------|--------------------|--|
| RWrm0              | AS-i 1: Inp. SIv3  | AS-i 1: Inp. Slv2  | AS-i 1: Inp. Slv1  | Flags              |  |
| RW <sub>rm1</sub>  | AS-i 1: Inp. SIv7  | AS-i 1: Inp. Slv6  | AS-i 1: Inp. Slv5  | AS-i 1: Inp. Slv4  |  |
| RWrm2              | AS-i 1: Inp. SIv11 | AS-i 1: Inp. SIv10 | AS-i 1: Inp. Slv9  | AS-i 1: Inp. Slv8  |  |
| RW <sub>rm3</sub>  | AS-i 1: Inp. Slv15 | AS-i 1: Inp. Slv14 | AS-i 1: Inp. SIv13 | AS-i 1: Inp. Slv12 |  |
| RWrm4              | AS-i 1: Inp. Slv19 | AS-i 1: Inp. Slv18 | AS-i 1: Inp. Slv17 | AS-i 1: Inp. Slv16 |  |
| RWrm5              | AS-i 1: Inp. Slv23 | AS-i 1: Inp. Slv22 | AS-i 1: Inp. SIv21 | AS-i 1: Inp. Slv20 |  |
| RWrm <sub>6</sub>  | AS-i 1: Inp. Slv27 | AS-i 1: Inp. Slv26 | AS-i 1: Inp. Slv25 | AS-i 1: Inp. Slv24 |  |
| RW <sub>rm</sub> 7 | AS-i 1: Inp. Slv31 | AS-i 1: Inp. Slv30 | AS-i 1: Inp. Slv29 | AS-i 1: Inp. Slv28 |  |
| RWrm8              | EC-Flags           |                    |                    |                    |  |
| RWrm9              | reserviert         |                    |                    |                    |  |
| RWrm10             | <b>LDS</b>         | <b>LDS</b>         | <b>LDS</b>         | <b>LDS</b>         |  |
|                    | Slave 15  12       | Slave 11  8        | Slave 7  4         | Slave 3  0         |  |
| RWrm11             | LDS.               | LDS.               | LDS.               | LDS.               |  |
|                    | Slave 31  28       | Slave 27  24       | Slave 23  20       | Slave 19  16       |  |
| RWrm12             | LAS                | LAS.               | LAS                | LAS                |  |
|                    | Slave 15  12       | Slave 11  8        | Slave 7  4         | Slave 3  0         |  |
| RWrm13             | LAS                | LAS.               | LAS.               | LAS                |  |
|                    | Slave 31  28       | Slave 27  24       | Slave 23  20       | Slave 19  16       |  |
| RWrm14             | <b>LPS</b>         | <b>LPS</b>         | <b>LPS</b>         | <b>LPS</b>         |  |
|                    | Slave 15  12       | Slave 11  8        | Slave 7  4         | Slave 3  0         |  |
| RWrm15             | LPS.               | LPS.               | LPS.               | LPS.               |  |
|                    | Slave 31  28       | Slave 27  24       | Slave 23  20       | Slave 19  16       |  |

*Tab. 6-32.* 

02.05.2016 02.05.2016

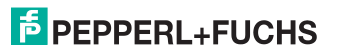

#### *Bits in Flags*

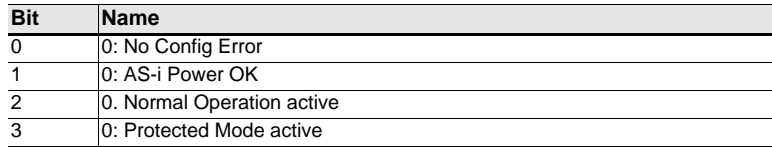

 *Tab. 6-33.* 

#### *EC-Flags*

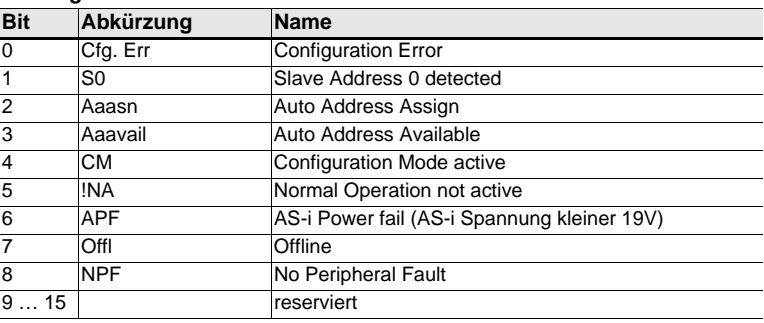

 *Tab. 6-34.* 

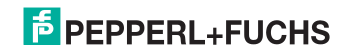

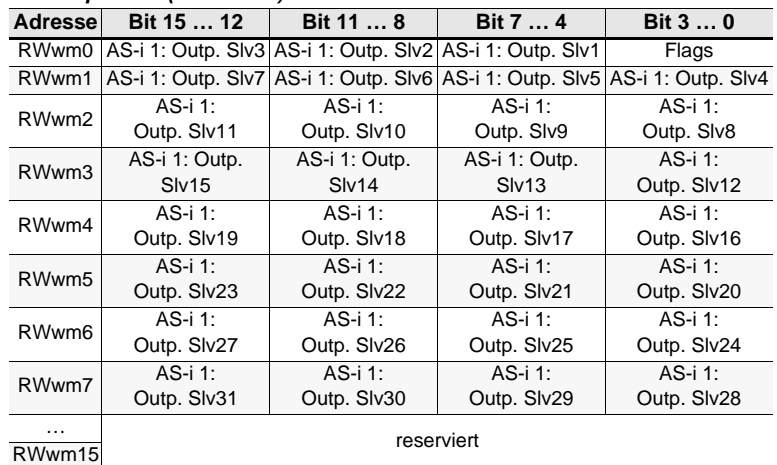

#### *Pufferspeicher (Schreiben)*

 *Tab. 6-35.* 

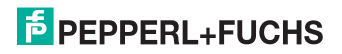

#### <span id="page-30-0"></span>**6.5 Kompatibilitätsmodus für HK-ASICC**

Kompatibilitätsmodus für HK-ASICC benutzt kompatible EA-Daten zwecks einfacher Übertragung der bestehenden HK-ASICC Anwendungen.

#### **Eigenschaften:**

- 2 Stationen sind im Einzel-Zyklus (CC-Link V1) belegt
- "Message Transmission" wird nicht unterstützt.

#### **Nicht alle HK-ASICC Funktionen sind implementiert:**

- kein 'Status Command Area'
- AS-i Input / Output-Bereich wird im Kompatibilitätsmodus unterstützt.

#### **6.5.1 Remote IO Points**

nicht genutzt

#### **6.5.2 Pufferspeicherbereich**

#### *Pufferspeicher (Lesen)*

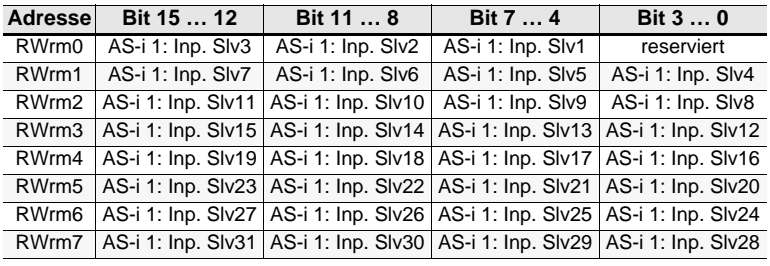

 *Tab. 6-36.* 

#### *Pufferspeicher (Schreiben)*

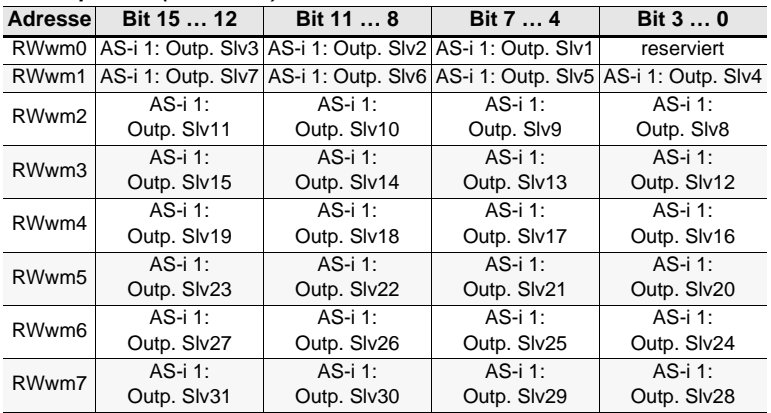

 *Tab. 6-37.* 

### **E** PEPPERL+FUCHS

### <span id="page-31-0"></span>**7. Zugriff auf Kommandoschnittstelle**

#### <span id="page-31-1"></span>**7.1 Zugriff mittels BFM**

Dieses Beispiel beschreibt eine Methode des Kommandoschnittstellenzugriffs, wenn diese im zyklischen Pufferspeicherbereich abgebildet ist (bei Verwendung vom VBG-CCL-G4F Modus, oder CC-Link V1 Modus)

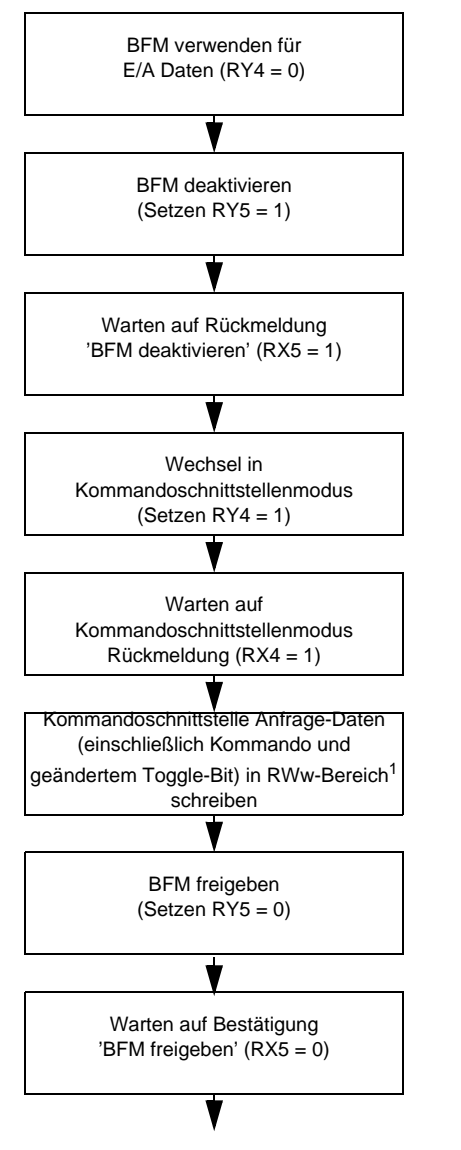

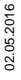

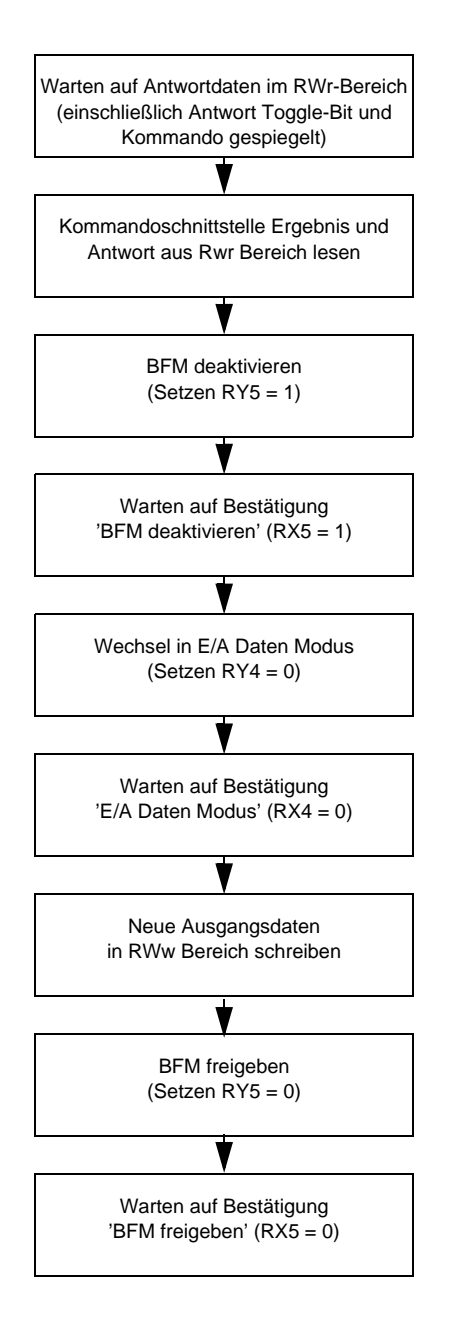

02.05.2016 02.05.2016

#### **1.) Beispiel:**

Wenn der erste verwendete Befehl die Liste der erkannten Slaves (Kommando 0x46) liest, muss folgendes in den RWw-Bereich geschrieben werden:

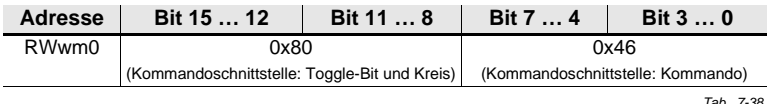

Der restliche RWw-Bereich wird von diesem Befehl nicht genutzt, weil weitere Abfragebytes nicht benötigt werden.

Bei einer fehlerfreien Ausführung des Befehls und wenn Slaves 1A, 2A 3A erkannt werden, sehen die Antworten im RWw-Bereich folgendermaßen aus:

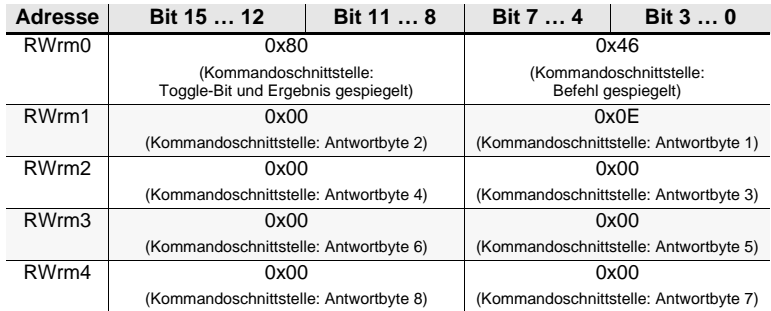

 *Tab. 7-39.* 

Der restliche RWw-Bereich wird von diesem Kommando nicht genutzt, weil die Antwortdaten nicht den kompletten RWw-Bereich benötigen.

# $\frac{1}{2}$

#### *Hinweis!*

*Eine Auflistung aller Kommandoschnittstellen-Befehle und der Struktur der Abfrage/ Antwort Daten finden Sie im separaten Handbuch "AS-i 3.0 Kommandoschnittstelle".*

Im Standard Modus wird **Message Transmission** verwendet, um auf die Kommandoschnittstelle zuzugreifen.

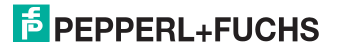

#### <span id="page-34-0"></span>**7.2 Zugriff mittels Message Transmission**

**Message Transmission** ist eine Methode, um azyklische Anfragen in den zyklischen CC-Link Prozessdaten abzubilden. Alle Datenübertragungen werden von dem CC-Link Master-Modul initiiert. Informationen, ob Telegrammübertragung durch den Master unterstützt wird oder nicht, finden Sie in der Dokumentation Ihres CC-Link Masters.

#### **Beispiel:**

Das Mitsubishi CC-Link Master-Modul QJ61BT11N für die Mitsubishi Q-Serie unterstützt den Befehl G(P).RDMSG zur Telegrammübertragung. Eine detaillierte Beschreibung dieses Befehls finden Sie in der Bedienungsanleitung des QJ61BT11N.

Dieser Befehl benötigt verschiedene Parameter, wie die CC-Link Stationsnummer des Ziel Remote-Gerätes und einem Puffer, um die Antwortdaten aufzunehmen. Diese sind in der QJ61BT11N Betriebsanleitung beschrieben.

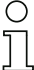

#### *Hinweis!*

*Die Struktur der Sende- und Antwortdaten der Kommandoschnittstellenbefehle ist unabhängig von dem eingesetzten CC-Link Master und wird im separaten Handbuch "AS-i 3.0 Kommandoschnittstelle" beschrieben.*

#### **Beispiel:**

Beim Lesen der Liste der erkannten Slaves (Befehl 0x46) und Register D1 des Mitsubishi QCPU ist zugeordnet als Parameter zum G(P).RDMSG als Startnummer des Gerätes, das die zu sendenden Daten speichert. Die folgenden Daten müssen in D1 gespeichert werden:

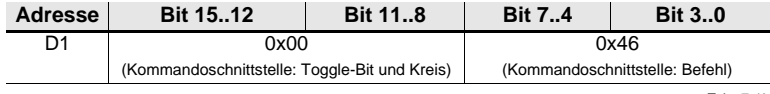

 *Tab. 7-40.* 

Beachten Sie, dass das Toggle-Bit nicht für jede neue Anfrage geändert werden muss.

Der Sendedatengröße in Bytes muss auf 2 gesetzt und als Parameter an G (P).RDMSG gegeben werden.

Wenn Register D10 der Mitsubishi QCPU als Startadresse zum Speichern der empfangenen Daten des Befehls G(P).RDMSG übergeben wird, die zu empfangene Datengröße in Bytes auf mindestens 10 gesetzt wird, es keinen Fehler bei der Befehlsausführung gibt und die Slaves 1A, 2A und 3A erkannt wurden, wird folgendes ab Register D10 gespeichert:

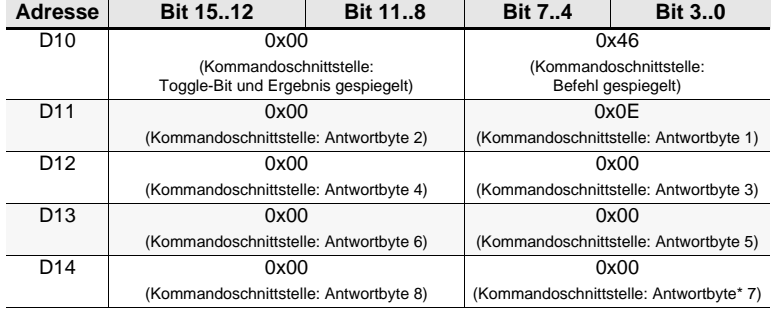

 *Tab. 7-41.* 

Das Register das G(P).RDMSG zum Speichern der Antwortgröße (in Bytes) übergeben wurde, wird auf 10 gesetzt.

#### *Hinweis!*

*Eine Auflistung aller Kommandoschnittstellen-Befehle und der Struktur der Abfrage/ Antwort Daten finden Sie im separaten Handbuch "AS-i 3.0 Kommandoschnittstelle".*

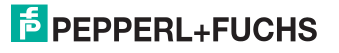

#### <span id="page-36-0"></span>**8. Diagnose**

#### <span id="page-36-1"></span>**8.1 Systemdiagnose auf dem PC**

#### <span id="page-36-2"></span>**8.1.1 Software für Diagnose, Service und Freigabe-Messungen**

Die intuitiv bedienbare Software für Diagnose, Service und Freigabe-Messungen erlaubt die PC-gestützte Messung unter Verwendung der überlegenen, in den AS-i Mastern eingebauten Messtechnik.

Die speziell entwickelte Software unterstützt sowohl den Maschinen-/Anlagebauer bei Freigabemessungen und prophylaktischer Fehlersuche als auch den Endkunden bei der vorbeugenden Wartung sowie bei der schnellen und eigenständigen Fehlerbehebung. Optional können die Analysedaten auch an unseren technischen Support als Grundlage für schnelle und zuverlässige Hilfe bei der Problembehandlung versendet werden.

#### <span id="page-36-3"></span>**8.1.2 AS-i Control Tools**

Mit der Software AS-i Control Tools haben Sie alle wichtigen Test- und Konfigurationsmöglichkeiten Ihres AS-i Kreises übersichtlich am PC zur Verfügung

Über eine grafische Darstellung Ihres AS-i Netzwerkes erhalten Sie einen schnellen Überblick über den Zustand Ihres Systems, so werden z.B. fehlende Slaves und nicht projektierte Slaves angezeigt. Weiterhin werden Peripheriefehler und die Zustände der in den Master integrierten "AS-i Wächter" gemeldet. Der **Diagnosepuffer** (nicht bei allen Geräten verfügbar!) speichert bis zu 1024 Ereignisse in einem Ringspeicher mit Zeitstempel. Vor allem aber bietet die AS-i Control Tools-Software einen einfachen und bequemen Weg neue AS-i Kreise zu konfigurieren oder bereits bestehenden Konfigurationen abzuändern. Diese Software ist auch Bestandteil der ASIMON-Software.

#### <span id="page-36-4"></span>**8.1.3 ASIMON**

Mit der Software ASIMON wird die sichere Einheit konfiguriert. Bereits konfigurierte Systeme können mit der Software live diagnostiziert werden. Der Zustand sämtlicher Ein- und Ausgänge wird graphisch dargestellt, ebenso die Ergebnisse der Vorverarbeitung.

In der Projektierung hat der Anwender die Möglichkeit, den einzelnen Bausteinen eindeutige Bezeichner zuzuweisen. Diese erscheinen so auch im Zusammenhang mit Fehlermeldungen im Display der Geräte. Um Fehler bereits bei der Projektierung zu vermeiden warnt die ASIMON-Software frühzeitig an relevanten Punkten.

Die Software AS-i Control Tools ist ebenfalls Bestandteil der ASIMON.

#### <span id="page-36-5"></span>**8.1.4 Webserver**

Die Geräte mit Ethernet-Schnittstelle stellen sämtliche Diagnosedaten über einen Webserver bereit. Dies erlaubt es zur Not auch ohne zusätzliche Software die Systeminformationen über jeden an das Netzwerk angeschlossenen PC mit Standard-Internetbrowser und Java abzurufen.

Um den vollen Umfang der Diagnosefunktionen und Konfigurationsmöglichkeiten der AS-i Master nutzen zu können, benötigen Sie jedoch die ASIMON-Software mit integrierten AS-i Control Tools und idealerweise zusätzlich die Software für Diagnose, Service und Freigabemessung.

#### <span id="page-37-0"></span>**8.2 Diagnose auf der übergeordneten Steuerung**

Alle Diagnoseinformationen werden auch auf der übergeordneten Steuerung zur Verfügung gestellt.

#### <span id="page-37-1"></span>**8.2.1 Diagnose über Prozessdaten**

Die Diagnose über die Prozessdaten stellt einen sehr einfachen Weg dar Diagnose-Informationen ins Steuerungsprogramm einzubinden und auf einem Bedienpanel anzuzeigen.

Für eine aussagekräftige Diagnose stehen folgende Möglichkeiten zur Verfüqung:

#### <span id="page-37-2"></span>**8.2.1.1 Diagnose der AS-i Kreise**

<span id="page-37-3"></span>Flags+Fault detector (siehe [Kap. 6.1.1\)](#page-10-1).

Wenn ein Konfigurationsfehler gemeldet wird, z.B. weil ein AS-i Slave ausgefallen ist, kommuniziert der AS-i Master weiter mit den vorhandenen Slaves. In vielen Fällen ist es jedoch eine gute und einfache Lösung die Abarbeitung des SPS Programms im Falle eines Konfigurationsfehlers zu unterbrechen.

#### <span id="page-37-4"></span>**8.2.1.2 Diagnose des Sicherheitsmonitors**

<span id="page-37-5"></span>Safety Diagnose im Eingangsdatenabbild

Diagnose über die Zustände der sicheren AS-i Ein-/ und Ausgänge. Um Diagnoseinformationen über einen sicheren AS-i Ausgang zu erhalten muss die zugehörige Diagnose-Slave-Adresse eingebunden werden (siehe [Absatz <A>](#page-37-7)).

<span id="page-37-6"></span>□ Feldbus-Bits und Safety Status

<span id="page-37-9"></span>Anwenderspezifische Diagnose (siehe [Kap. 6.1.4\)](#page-15-0) und Diagnose der Zustände der Freigabekreise (siehe [Kap. 6.1.3](#page-15-1))

#### <span id="page-37-7"></span>**Absatz A:** Safety-Diagnose im Eingangsdatenabbild (IDI)

<span id="page-37-8"></span>Diagnose der sicheren AS-i Eingänge

Die Diagnose im IDI ist eine Möglichkeit die wichtigsten Diagnosefunktionen in die Steuerung zu übertragen. Die Übertragung der Diagnoseinformation erfolgt im Abbild der Eingangsdaten, codiert auf die Eingangsbits der Adresse des sicheren Eingangsslaves (Siehe Kap.<Digitaldaten>).

In den Bits 0 und 1 wird der Schaltzustand der Kanäle 1 und 2 des sicheren Eingangs optimal schnell dargestellt und ist direkt ablesbar:

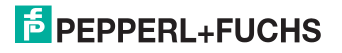

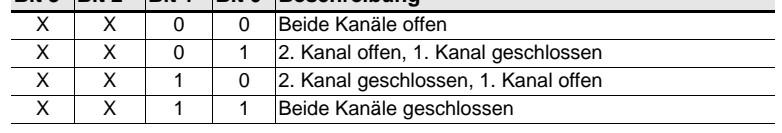

#### **Bit 3 Bit 2 Bit 1 Bit 0 Beschreibung**

 *Tab. 8-42.* 

In den Bits 2 und 3 wird der Zustand des sicheren Eingangs (die Devicefarbe der ASIMON) übertragen:

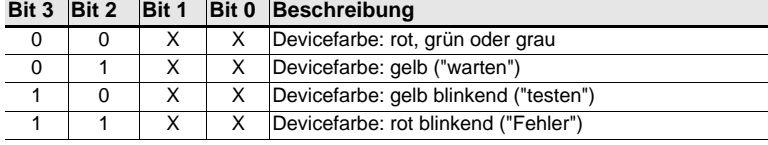

 *Tab. 8-43. Zustand des sicheren Eingangs*

#### <span id="page-39-0"></span>Diagnose der sicheren AS-i Ausgänge

Die Übertragung der Diagnoseinformationen eines sicheren AS-i Ausgangs erfolgt im Abbild der Eingangsdaten. Die Diagnoseinformation des sicheren Ausgangs wird auf die Eingangsdaten des Diagnose Slaves des jeweiligen sicheren Ausgangs kodiert.

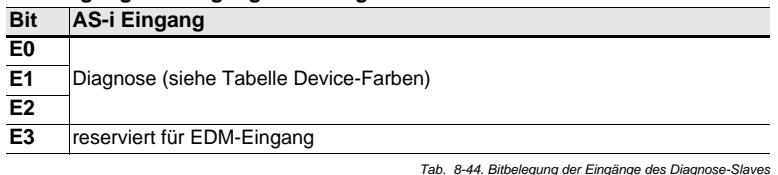

#### **Bitbelegung der Eingänge des Diagnose-Slaves**

#### **Device-Farben**

Die Farben beziehen sich auf die Diagnose in der ASIMON.

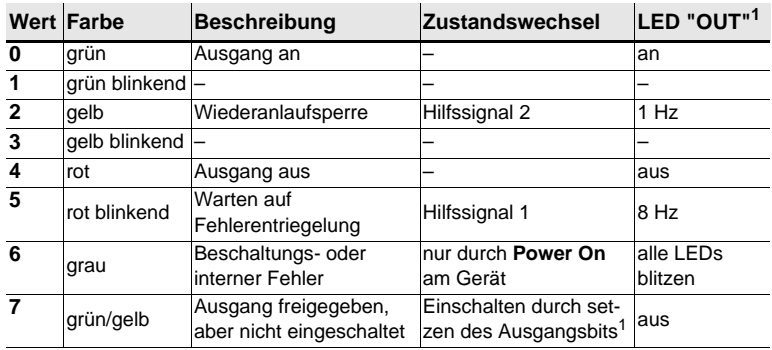

 *Tab. 8-45. Device-Farben*

1. Siehe Dokumentation des AS-i Slaves.

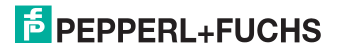

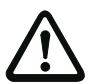

#### *Achtung!*

Folgende Punkte sind bei der Auswertung zu beachten:

- Die Informationen von Schaltzustand und Fehlerzustand werden nicht zeitsynchron verarbeitet.
- Bei einem Konfigurationsfehler werden alle Bits mit Wert 0 übertragen, dies muss bei der Auswertung der Daten beachtet werden.
- Bei gestopptem Monitor ist die Devicefarbe "grau".
- Als Übergangszustand kann beim regulären Schalten der Zustand "gelb blinkend" erkannt werden. Dies hängt von der eingestellten Baustein Bauart ab. Dieser Zustand darf erst dann als Testanforderung verstanden werden, wenn er stabil gemeldet wird (siehe Monitorinfo bzw. Safety Control/Status Byte). Dies ist erst dann der Fall, wenn Bit 6 in der Monitorinfo bzw. im Safety Control/Status Byte gesetzt wird ("Mindestens ein Baustein im Zustand Testen"). Somit dient die Diagnoseinformation im Eingangsdatenabbild nicht als Trigger für eine Testanforderung, sondern lediglich als detaillierte Information nachdem anhand der Monitorinfo bzw. des Safety Control/Status Bytes erkannt wurde, dass mindestens ein Baustein eine Testanforderung gemeldet hat.

#### <span id="page-40-0"></span>*Verändern der Grundeinstellung*

Die Einstellung bzw. Veränderung der Diagnoseart erfolgt über das Display des Geräts (**[SAFETY]->[AS-I SAFETY]->[SAFE SUBST VAL]**).

Eine weitere Möglichkeit des Einstellens der Diagnoseart erfolgt per Parameter "IDI Substitution Mode" der Gerätebeschreibungsdatei.

#### <span id="page-40-1"></span>**8.2.2 Diagnose über die Kommandoschnittstelle**

Alle Diagnosedaten lassen sich auch einzeln azyklisch über die Befehle der Kommandoschnittstelle abfragen. Diese Vorgehensweise ist jedoch mit einem größeren Programmieraufwand verbunden.

#### <span id="page-41-0"></span>**8.3 Fehleranzeige direkt am Gerät**

#### <span id="page-41-1"></span>**8.3.1 LEDs**

Die am Gerät angebrachten LEDs erlauben auf einen Blick den Zustand der wichtigsten Funktionsparameter abzulesen, wie z.B. Betriebsspannung, Kommunikation mit der übergeordneten Steuerung, Kommunikation am AS-i Kreis und Zustand der sicheren Ein- und Ausgänge.

#### <span id="page-41-2"></span>**8.3.2 LC-Display**

Im Display der Gateways werden spontan Meldungen im Klartext über erkannte Fehler angezeigt (z.B. fehlende Slaves, Erdschluss, Doppeladresse…).

#### <span id="page-41-3"></span>**8.3.3 AS-i Wächter**

Umfangreiche in die AS-i Master serienmäßig eingebaute Messtechnik ermöglicht es, selbst nur sporadisch auftretende, auf die AS-i Kommunikation einwirkende Konfigurationsfehler und Störquellen einfach zu lokalisieren

#### <span id="page-41-4"></span>**8.3.3.1 Doppeladresserkennung**

Der Master erkennt, wenn zwei Slaves mit der gleichen Adresse im AS-i Kreis vorhanden sind.

#### <span id="page-41-5"></span>**8.3.3.2 Erdschlusswächter**

Der Erdschlusswächter überprüft die Symmetrie der AS-i Spannung. Ist die AS-i Spannung nicht mehr ausreichend symmetrisch ist die Störsicherheit der Datenübertragung eingeschränkt.

#### <span id="page-41-6"></span>**8.3.3.3 Störspannungserkennung**

Störspannungen auf der AS-i Leitung können Telegrammfehler erzeugen. Daher überwacht die Störspannungserkennung den AS-i Kreis auf Wechselspannungen, die weder vom AS-i Master noch von den Slaves erzeugt werden.

#### <span id="page-41-7"></span>**8.3.3.4 Überspannungserkennung**

Normalerweise verhalten sich UASi+ und UASi- symmetrisch zur Anlagenerde. Wird dieses Potential stark angehoben, detektiert und meldet dies die Überspannungserkennung.

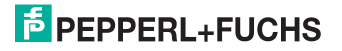

#### <span id="page-42-0"></span>**9. Anhang**

Quick Start Guides für Inbetriebnahme und Service stehen auf der Webseite zum Download zur Verfügung.

## FABRIKAUTOMATION -SENSING YOUR NEEDS

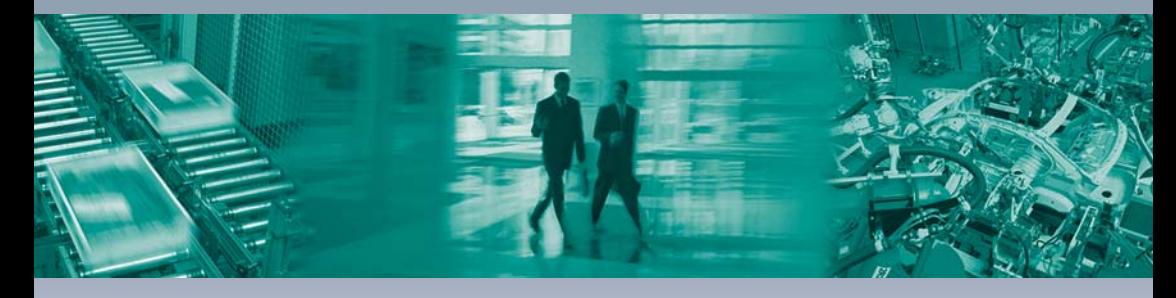

 $\Gamma$ 

#### Zentrale weltweit

Pepperl+Fuchs GmbH 68307 Mannheim · Deutschland Tel. +49 621 776-0 E-Mail: info@de.pepperl-fuchs.com

#### Zentrale USA

Pepperl+Fuchs Inc. Twinsburg, Ohio 44087 · USA Tel. +1330 4253555 E-Mail: sales@us.pepperl-fuchs.com

#### Zentrale Asien

Pepperl+Fuchs Pte Ltd. Singapur 139942 Tel. +65 67799091 E-Mail: sales@sg.pepperl-fuchs.com

### www.pepperl-fuchs.com

Änderungen vorbehalten Copyright PEPPERL+FUCHS · Printed in Germany

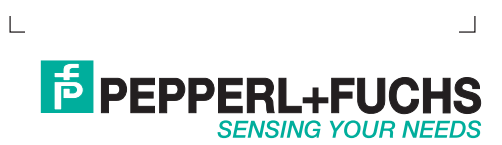